## Authorea - Escrita Científica Colaborativa

### Iraide Ancelmo Bonfim Pita – Mestranda em Administração – PUCSP

### Rápida apresentação da ferramenta:

O Authorea é um processador de textos de escrita colaborativa, que promete oferecer recursos específicos para a escrita científica, como administração das referências bibliográficas e integração direta com editores, além de apresentar proposta para estrutura de texto acadêmico. Oferece acesso gratuito ou pago com diferentes recursos em cada versão.

### Link: https://www.authorea.com/aboutus

Custo:

- $\checkmark$  Básico: gratuito (03 documentos privados gratuitos)
- $\checkmark$  Premium: 10 dólares/mês (documentos privados ilimitados)
- $\checkmark$  Grupo: 50 dólares/mês (página do grupo e permissões diferenciadas)

Pontos positivos: Escrita colaborativa e versão gratuita.

Pontos de atenção: Formatação do texto a cada importação para o Word (ABNT, APA, etc.).

### Apresentação ampliada da ferramenta:

Pesquisadores estão sempre em busca de recursos e ferramentas que facilitem o processo de escrita científica de modo que sobre mais tempo para análise e explicação dos fenômenos investigados. A agilidade neste processo é importante também, quando a escrita científica envolve cocriação, ou seja, quando a escrita científica é feita como resultado da ação conjunta, atividade muito comum no meio acadêmico. Sendo assim, o objetivo deste post é apresentar uma ferramenta que promete ajudar os pesquisadores no desafiante processo de escrita científica colaborativa.

O Authorea é, basicamente, um processador de textos de escrita colaborativa, ou seja, um editor no qual várias pessoas podem editar um mesmo documento ao mesmo

tempo, contando o recurso auto save – função que salva automaticamente as alterações feitas em documentos criados on-line. Um dos grandes benefícios da ferramenta é o acesso gratuito – para o uso de documentos compartilhados no modo "público" – o que por si só, já reflete a natureza de sua criação, ou seja, se tornar uma ferramenta de cocriação. Já no modo privado, a versão gratuita disponibiliza a edição de um documento por vez com limite de dados de 100 MB (com participação ilimitada de colaboradores e submissão direta). Caso necessite editar mais documentos no modo privado, o usuário tem opção de aderir a uma conta paga.

Embora tenha recursos semelhantes ao Google Docs, o Authorea promete ser mais apropriado para a redação acadêmica e por isto mesmo, foi descrito como o "Google Docs para cientistas". Com o objetivo de testar a navegabilidade e usabilidade, este post foi escrito na plataforma Authorea e abaixo destacamos algumas das funcionalidades informadas pelo Authorea Team:

## 1. Administração das referências bibliográficas

Uma das tarefas mais difíceis na construção de um texto acadêmico é a gestão das referências bibliográficas. Com o uso do Authorea é possível pesquisar artigos acadêmicos, adicioná-los e formatá-los enquanto sua lista de referências é criada automaticamente no final do documento. (Fig. 1).

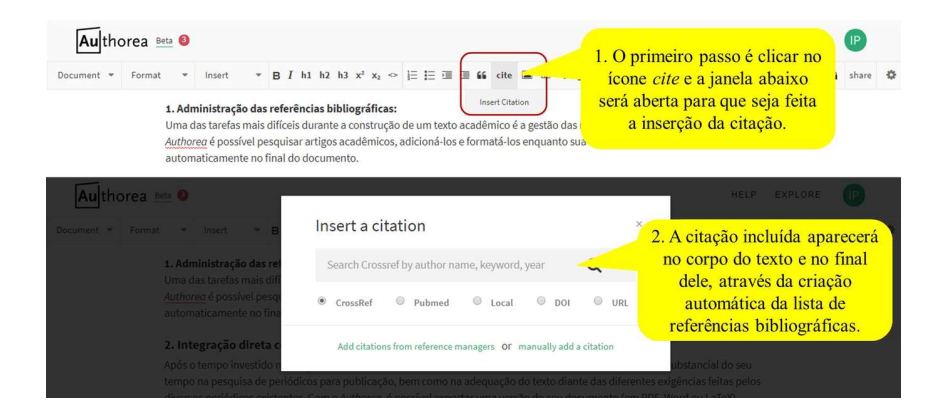

Fig. 1. Como inserir citações e criar a lista de referências bibliográficas.

# 2. Integração direta com editores

Após o tempo investido na criação de um artigo científico, o pesquisador ainda precisará investir outra parte substancial do seu tempo na pesquisa de periódicos para publicação, bem como na adequação do texto diante das diferentes exigências feitas pelos diversos periódicos existentes. Com o Authorea, é possível exportar uma versão do seu documento (em PDF, Word ou LaTeX) formatado no estilo desejado, tanto do ponto de vista do tipo e tamanho de fontes ou até mesmo da citação desejada, como por exemplo APA ou ABNT. Além disto, no próprio ambiente do Authorea é possível publicar seu documento e obter um DOI (Digital Object Identifier - sigla em inglês para Identificador Digital de Objetos), um código padrão único e exclusivo, composto de número e letras, que permite a criação de um link permanente de um documento digital publicado (Fig. 2).

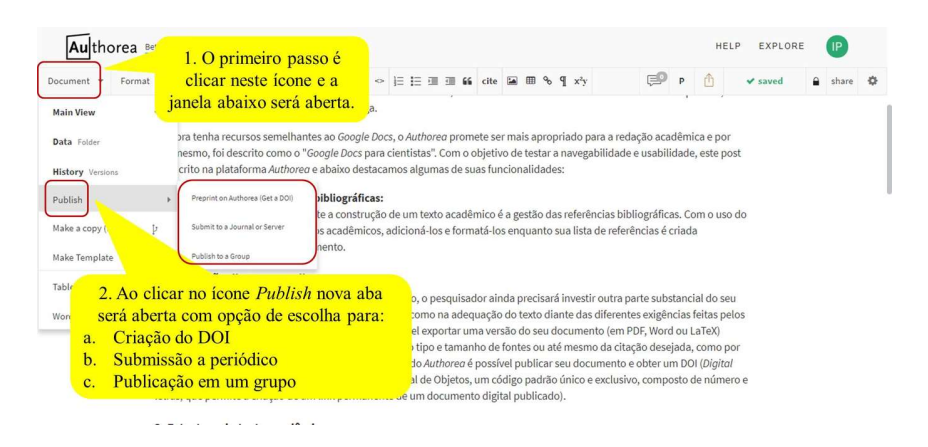

Fig. 2. Como criar o DOI, submeter a um periódico ou publicar em um grupo.

#### 3. Estrutura do texto acadêmico

De modo geral, os textos acadêmicos, seguem uma mesma estrutura, com variações relacionadas ao tema pesquisado. Como foi criado, sobretudo para a criação de texto acadêmico, o Authorea disponibiliza predefinições para título, resumo, palavras-chave, lista de autores – bem como sua filiação e número de seções. Além disto, é possível inserir e identificar figuras (com possibilidade de escolher o tamanho da imagem), tabelas e equações (Fig. 3).

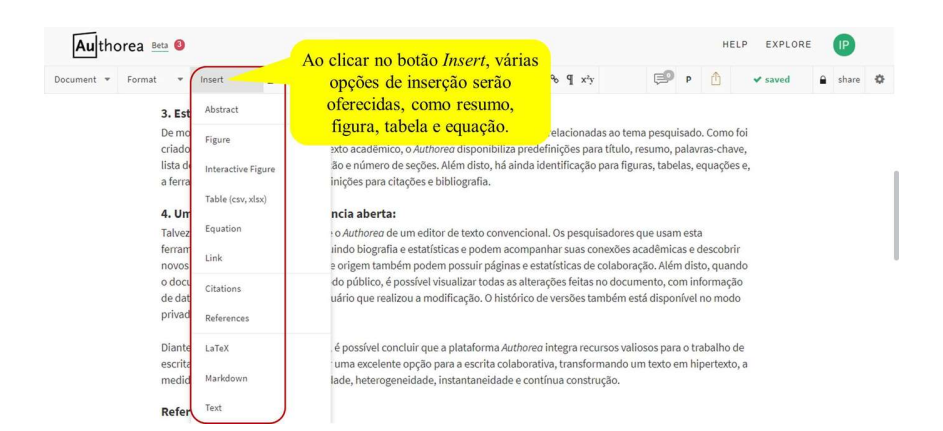

Fig. 3. Como inserir tópicos e itens de um texto acadêmico.

# 4. Uma plataforma social de ciência aberta

Os pesquisadores que usam a plataforma Authorea podem criar sua própria página de perfil, podendo incluir sua biografia e estatísticas relacionadas a suas publicações. Podem ainda acompanhar suas conexões acadêmicas, descobrir novos conteúdos e participar do processo de criação de conteúdos públicos ou a convite de outros autores no modo privado, talvez este seja o fato que mais difere o Authorea de um editor de texto convencional. Quando o documento é compartilhado no modo público, é possível visualizar todas as alterações feitas no documento, com informação de data, horário e identificação do usuário que realizou a modificação. O histórico de versões também está disponível no modo privado (Fig. 4). As instituições de origem dos pesquisadores também podem possuir páginas e estatísticas de colaboração.

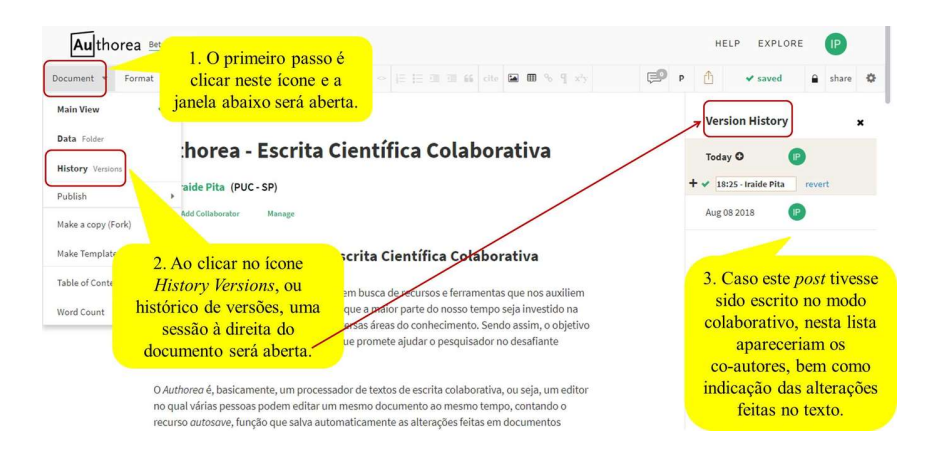

Fig. 4. Como verificar o histórico de versões do documento.

Diante das funcionalidades descritas, é possível concluir que a plataforma Authorea integra recursos valiosos para o trabalho de escrita acadêmica, além de se revelar uma excelente opção para a escrita colaborativa, transformando um texto em hipertexto, à medida que oferece conexão, mobilidade, heterogeneidade, instantaneidade e contínua construção.

# Referências Bibliográficas de SITES:

AUTHOREA TEAM. Disponível em: <https://www.authorea.com/users/3/articles/6055 how-is-authorea-different-from-google-docs>. Acesso em 12 ago. 2018.

O QUE É O NÚMERO DOI DE UM PERÍÓDICO? Disponível em: <http://www.seabd.bco.ufscar.br/referencia/comunicacao-cientifica/o-que-e-o-numero-doide-um-periodico>. Acesso em 12 de ago. 2018.

HIPERTEXTO. Disponível em: <http://www.pucsp.br/~cimid/4lit/longhi/hipertexto.htm>. Acesso em 12 de ago. 2018.